# **Commandos Map Editor v1.7 Quick Reference**

The Map Editor is very simple – it only has two views. The first one is the Map Editor itself, the other one is the Polygon Editor.

When you start the Map Editor, an open-file-dialog appears, asking you for a background image. At this point you already should have a finished "BASE" map (this is a map without any buildings, walls or trees – only the flat ground like grass or roads). Load this BASE map.

If you don't load a background image, the screen will look like this:

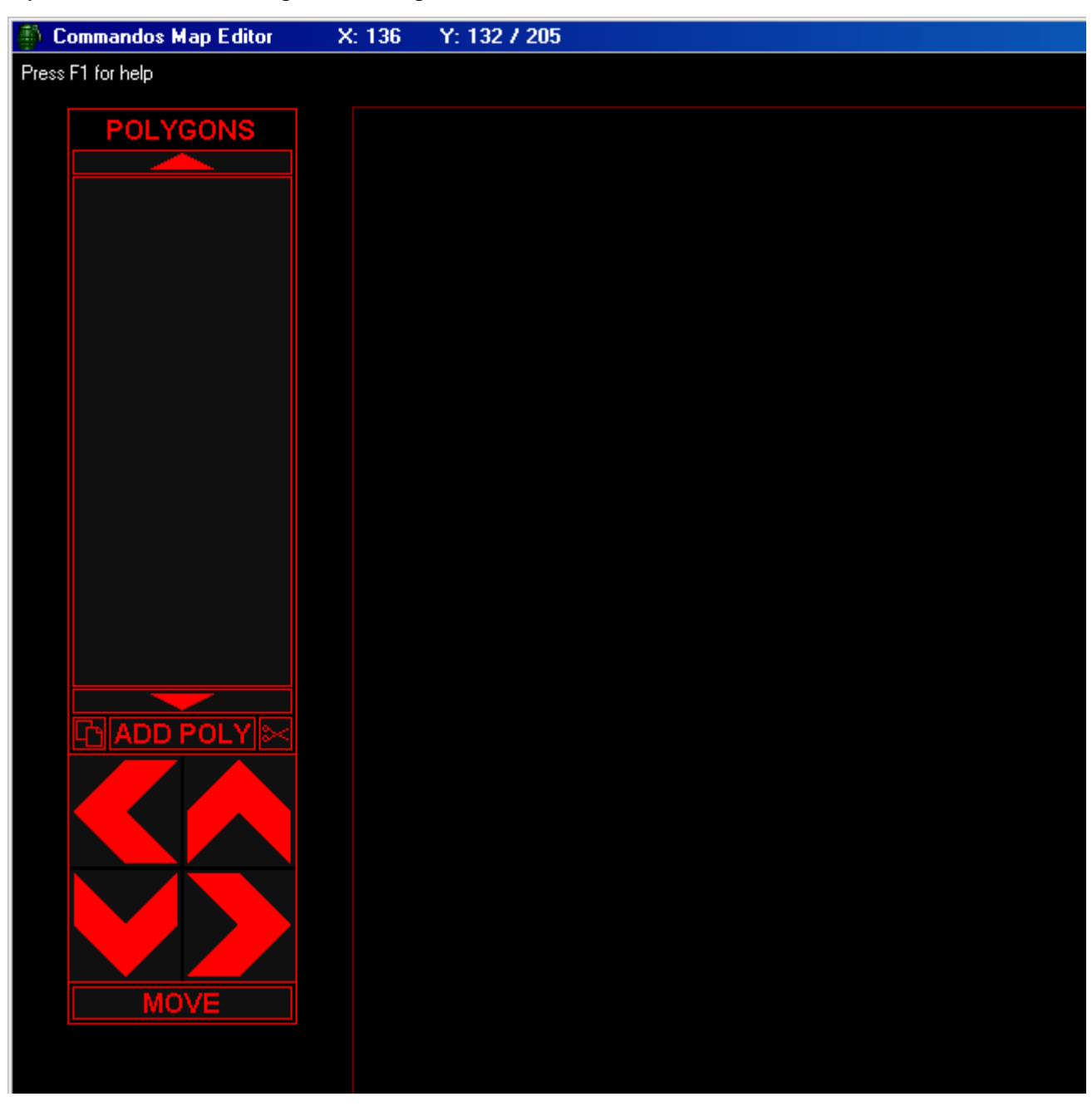

As you might have thought, you can add a new Polygon by clicking the ADD POLY button.

# **Map Editor Functions**

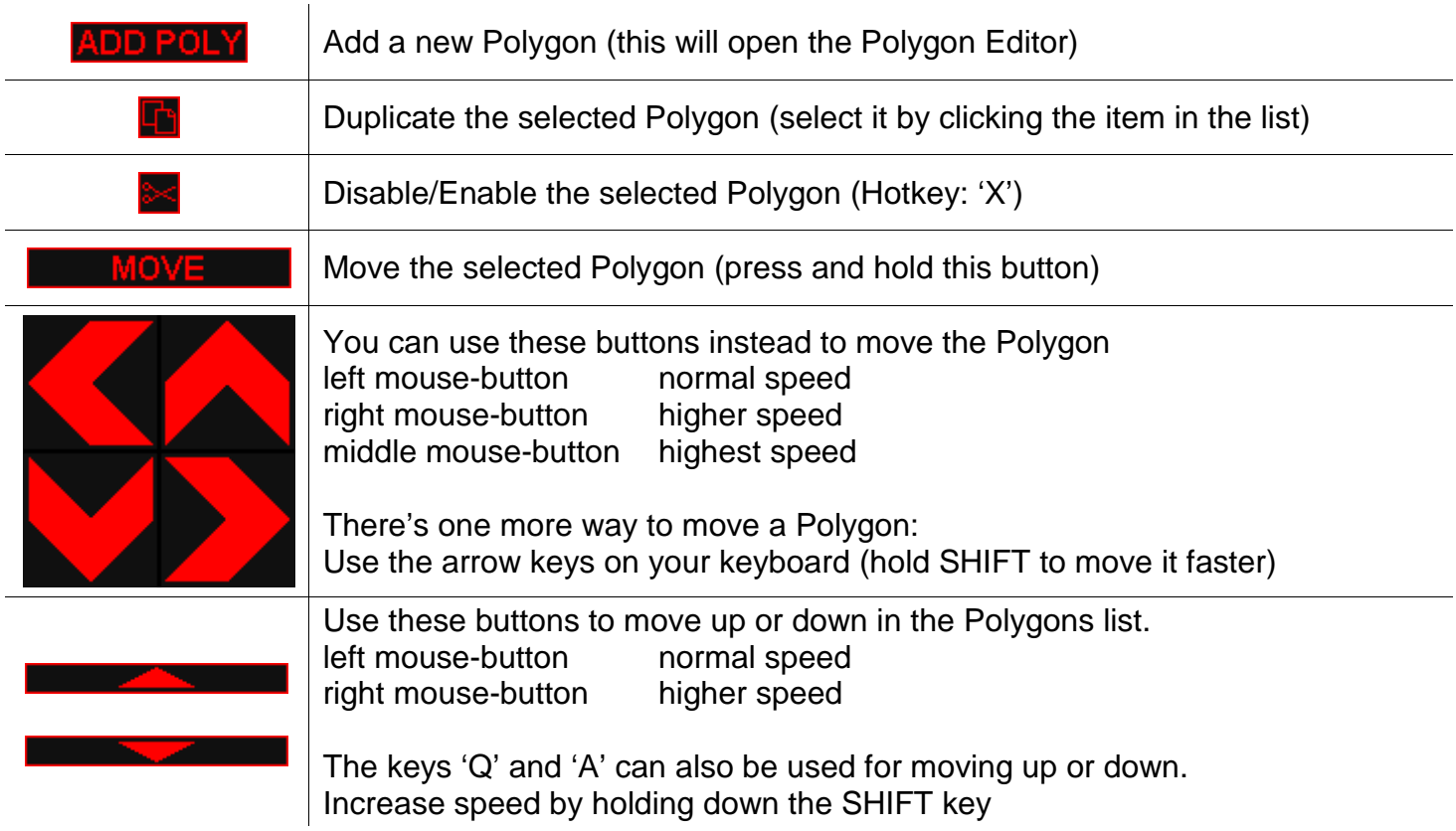

You can edit a Polygon by selecting it in the list and by pressing ENTER or the SPACE bar.

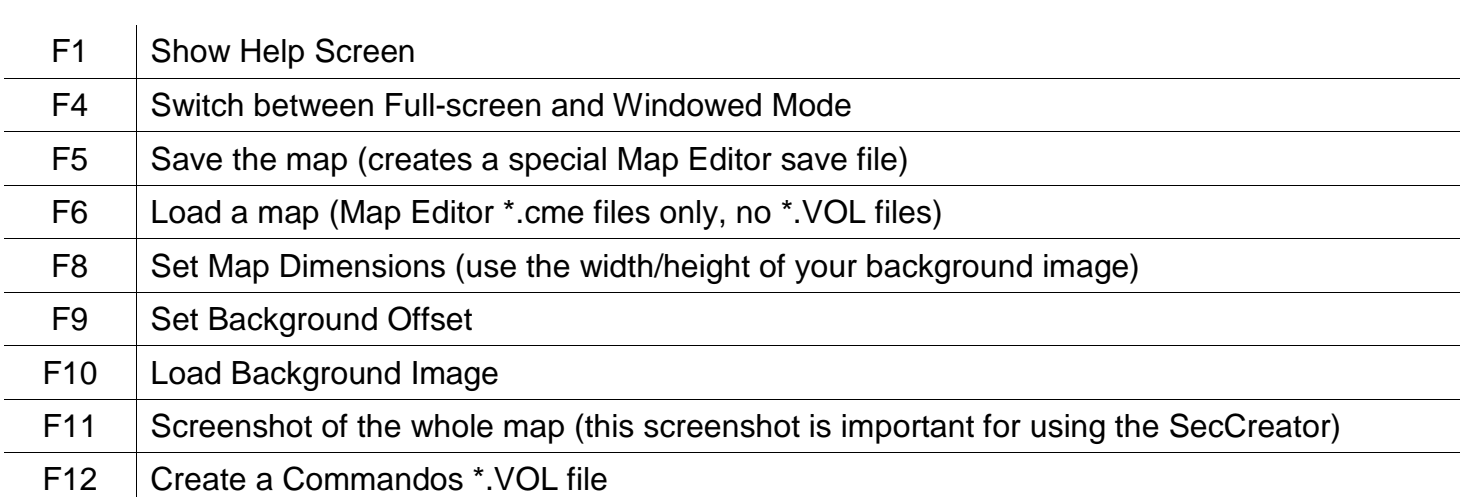

# **Other Keys**

**The Function Keys** 

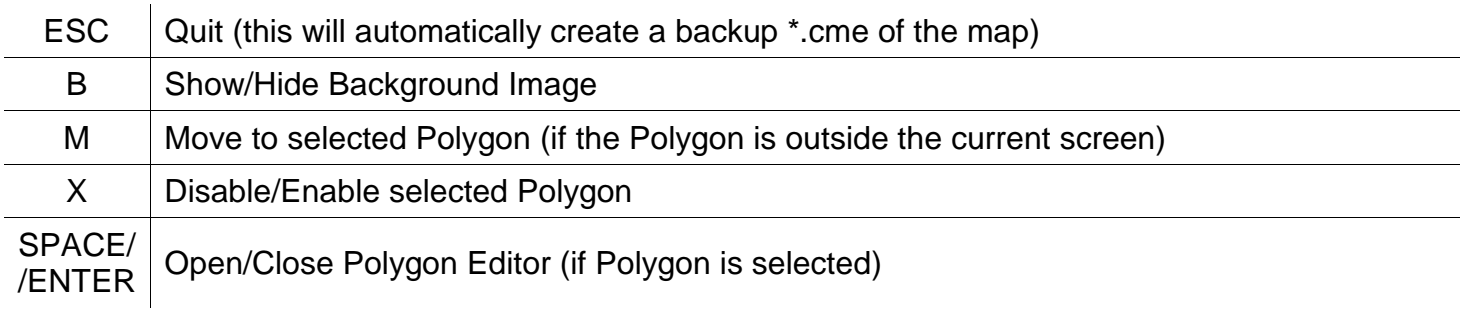

## **The Polygon Editor**

Here you can add the tiles and create the collision box for each object.

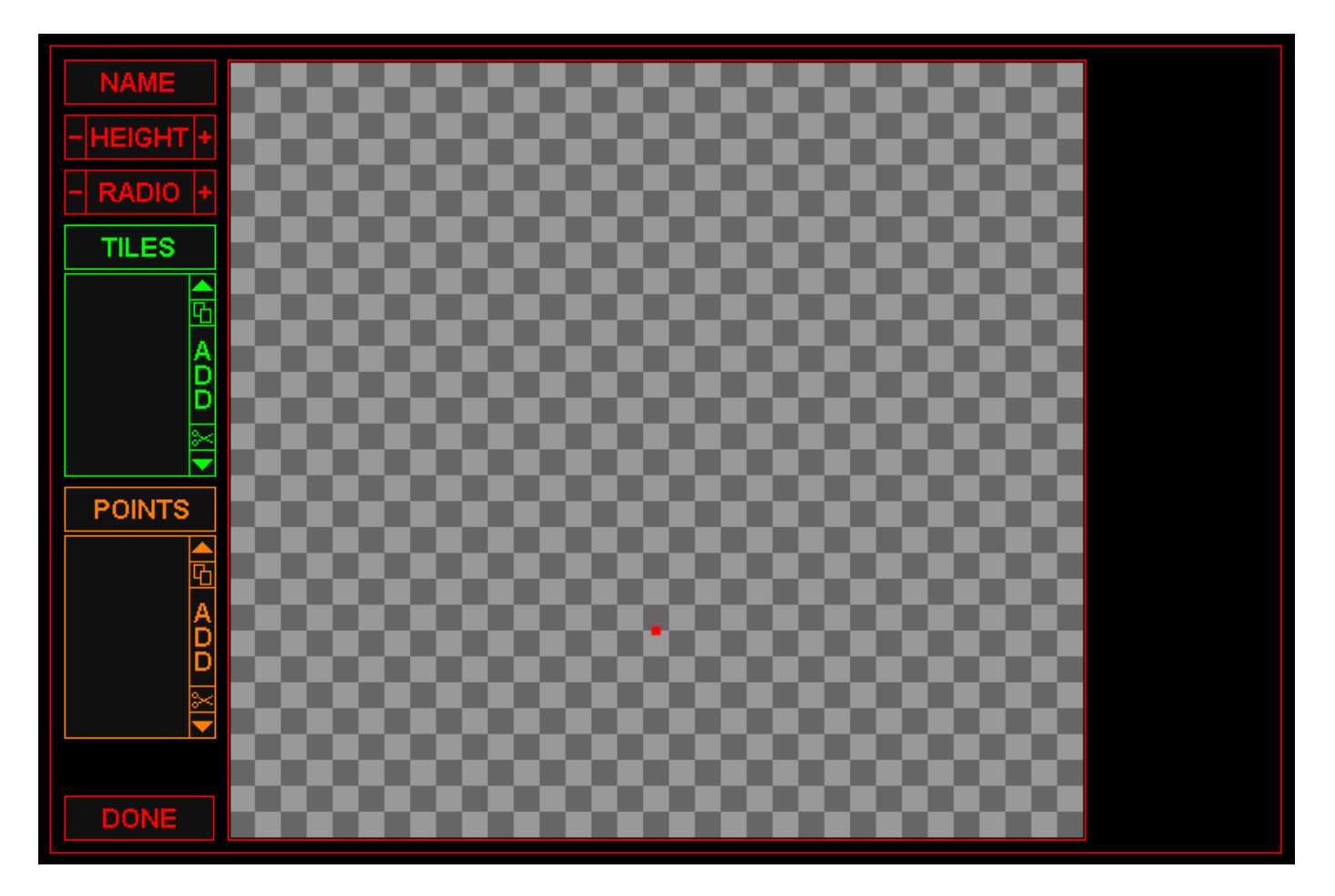

#### **Adding the Tiles**

Add a new tile by pressing the green ADD button. If you add a tile with transparent parts, make sure the mask has the format filename.MASK.BMP

Also make sure that you add all the tiles to a WAD archive.

Click and hold the green TILES button and move the mouse. As you can see, this moves the selected tile. Move the tile until the red point is in the center of the tile.

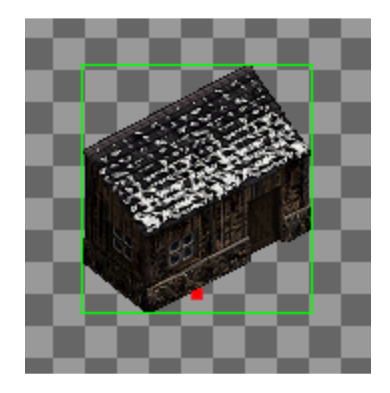

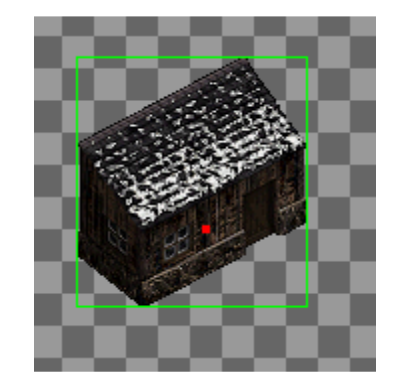

## **Tile Functions**

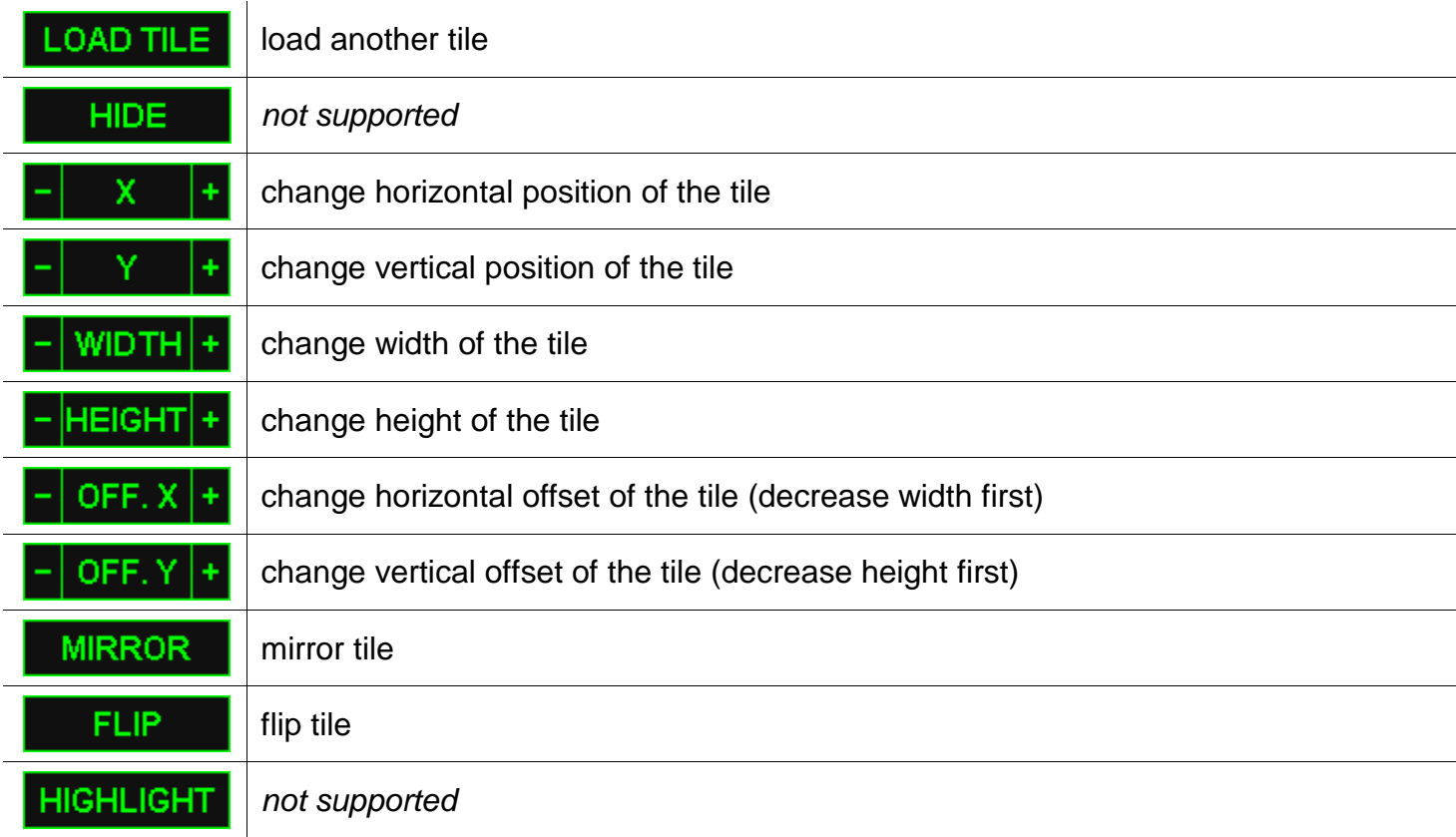

#### **Examples**

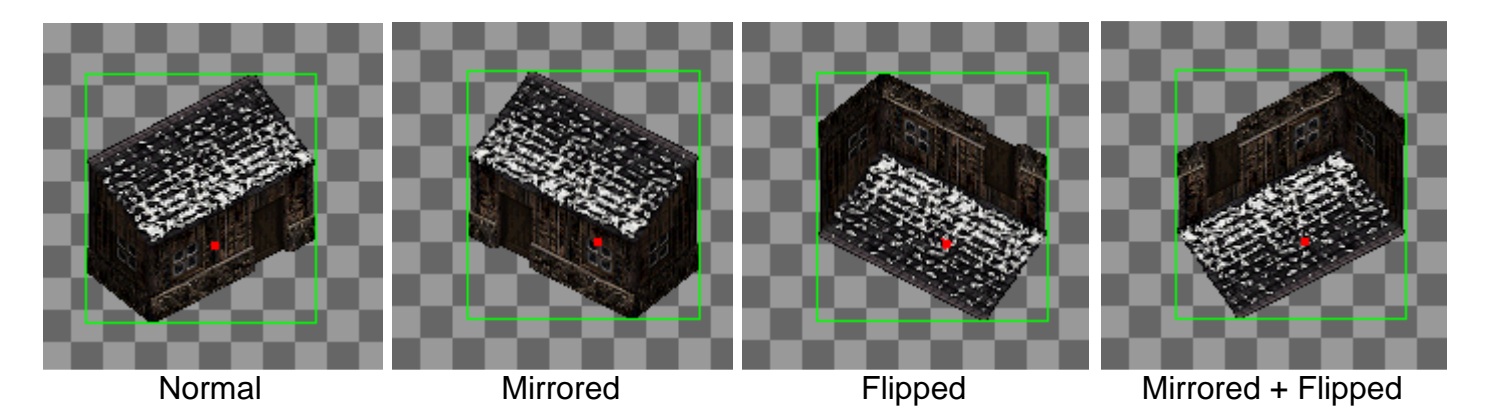

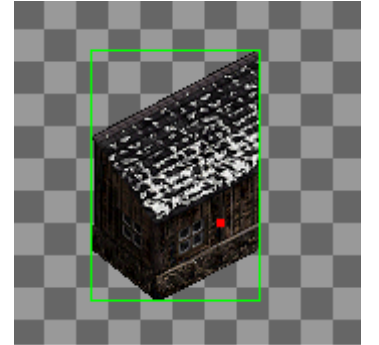

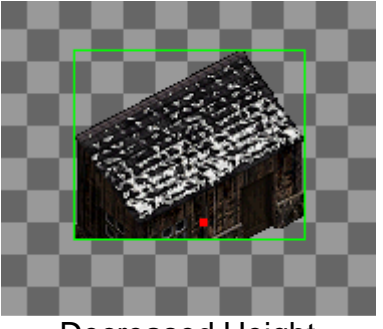

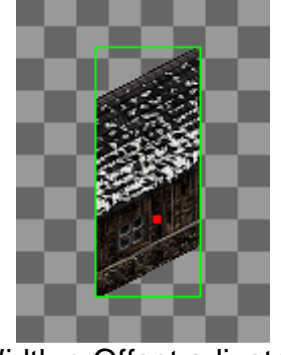

Decreased Width **Decreased Height** Width + Offset adjusted

You probably will never use any of these functions. But in some cases it's necessary to crop the tile a little bit.

## **Creating the Collision box**

Click the yellow ADD button to add a point. Move the point to the right corner of the house (move a point by holding the POINT button or by using the arrow keys on your keyboard).

Add three more points (clock-wise!!!) and move them to the corners. The currently selected point is highlighted.

The last thing you have to do is adjusting the height (left or right click the '+' next to the red HEIGHT button or press the HEIGHT button to enter an exact value).

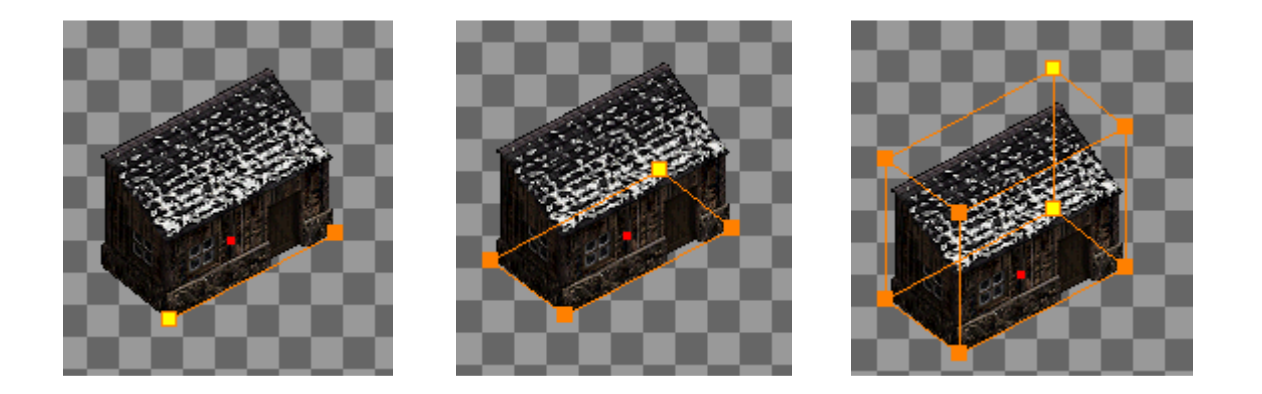

If the object is round, use the RADIO instead of adding points.

Feel free to contact me if you need further assistance.

sites.google.com/site/commandosmod/contact ferdinand.graf.zeppelin@gmail.com